近年来,数字货币交易平台的兴起使得越来越多的人开始参与数字资产的买卖交 易。其中,Bitget作为一家全球知名的数字货币交易平台,吸引了大量的用户。

步骤一:注册并登录Bitget账户

在开始交易之前,你需要先在Bitget上注册一个账户。打开Bitget官方网站,点击 "注册"按钮,并按照指示填写相关信息。注册成功后,使用你的用户名和密码登 录。

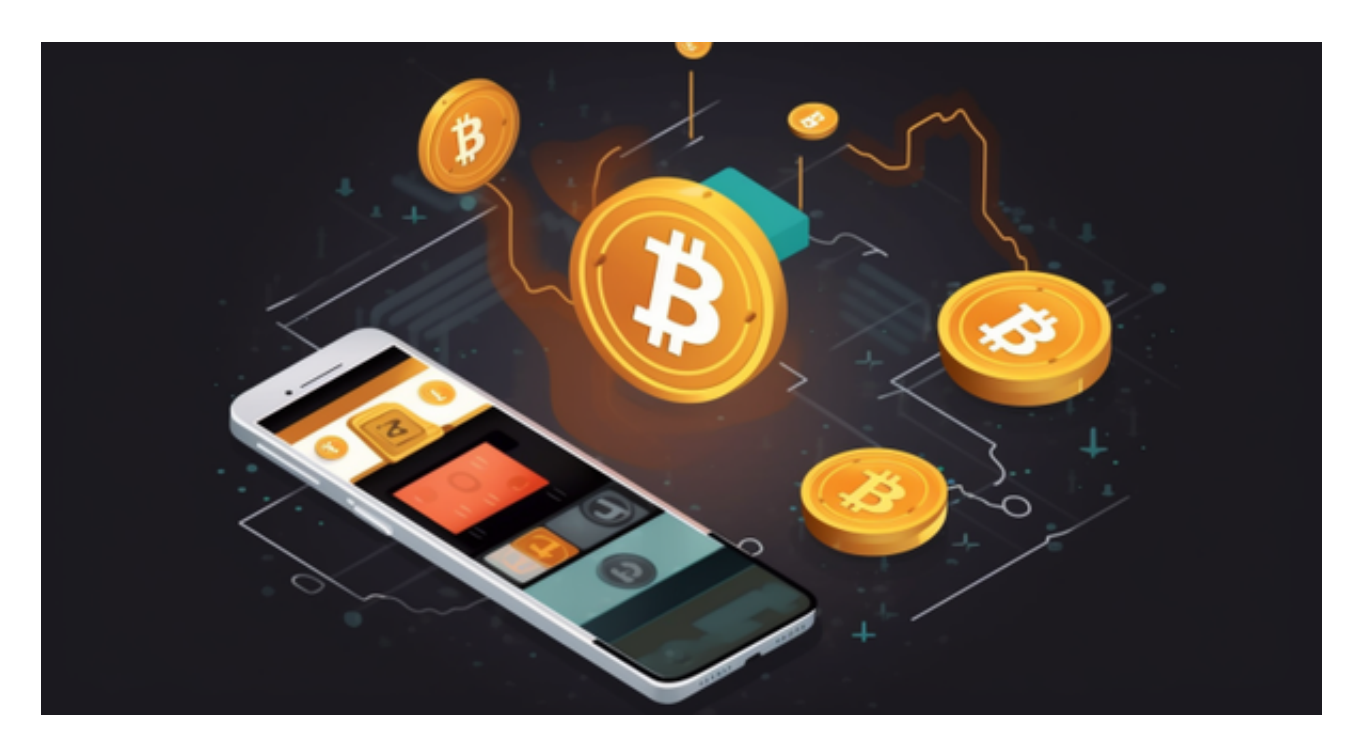

步骤二:进行实名认证

为了确保账户的安全性,Bitget要求用户进行实名认证。在个人中心页面,选择" KYC认证"。根据要求提供身份证明、个人信息等相关材料,完成实名认证的步骤 。

步骤三:充值数字货币

 在卖出数字货币之前,你需要先将数字货币充值到Bitget账户中。在个人中心页面 ,找到"充币"选项。点击该选项后,会显示你的Bitget钱包地址。将该地址复制 或扫描二维码,并将其作为转账目标地址,将数字货币从其他交易所或钱包转到Bit get。

步骤四:选择交易对

 Bitget平台支持多个交易对,如BTC/USDT、ETH/USDT等。在交易页面,选择你 想要进行交易的数字货币交易对。以BTC/USDT为例,即比特币对美元进行交易。

步骤五:选择卖出方式

 在选择交易对后,你需要选择卖出方式。Bitget提供了市价单和限价单两种卖出方 式。市价单指的是以市场最优价格进行卖出,而限价单则是根据你设定的价格进行 卖出。根据个人的需求和市场行情选择适合的卖出方式。

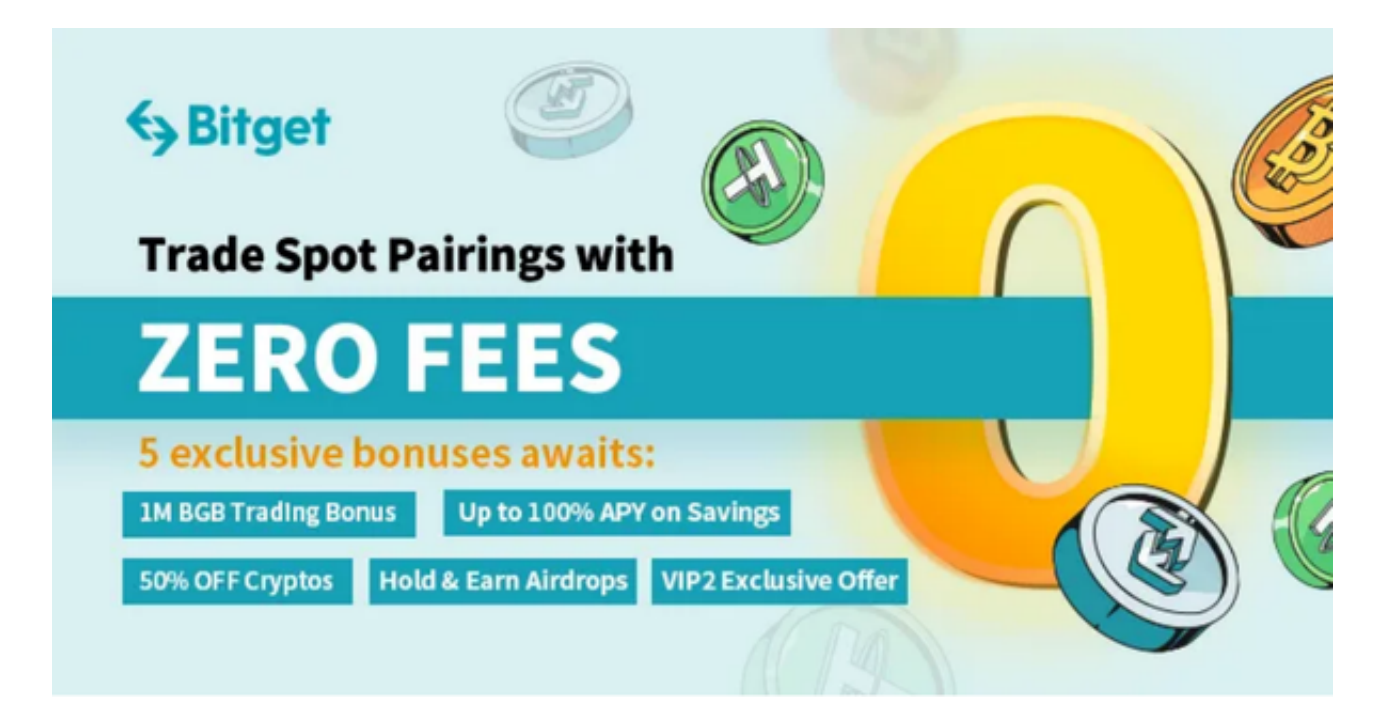

步骤六:确认卖出订单

 在设定好卖出数量后,你需要确认卖出订单。检查你的订单信息,包括卖出数量 、卖出价格等,并确认无误后提交订单。在提交之前还可以对订单进行最后确认和 修改。

打开你的手机浏览器,输入Bitget交易所的官方网址,在网页的顶部,你会看到一 个"App下载"的选项,点击它进入下载页面。在下载页面上,你会看到"IOS" 和"Android"两个选项,选择适用于你手机系统的版本,并点击下载按钮,系统 会提示你进行下载确认,点击确定开始下载,下载完成后,你可以在手机上找到并 安装Bitget的APP,安装完成后,打开APP并按照指示进行注册和登录。

 注册:打开Bitget软件,点击页面顶部的注册/登录,进入注册页面。用户可以选 择使用手机号或邮箱注册,根据需要输入手机号/邮箱验证码设置密码,完成注册。